# Introducing investment via i-Invest

**Open vour Manulife** 

Employee Provident Fund (EPF) members investment via i-Invest

**5** Simple steps to open your new Manulife investment account and start investing via i-Invest

**Client suitability** 

Login to Employee Provident Fund (EPF) i-Akaun,

| EPF i-Akaun |
|-------------|
|-------------|

Step 1 Members need to proceed to i-Invest

Step 2

Members sees a list of funds on i-Invest platform

#### Step 3

Member who decides to make an investment will be redirected to Manulife investment to open a new account

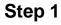

| III Manu   | ulife Investment Management<br>🛛 🗮                                                                                      |
|------------|----------------------------------------------------------------------------------------------------|
| Please o   | omplete in 25 mins 32 secs                                                                                              |
|            | ome to Manulife<br>stment Management                                                                                    |
| all you n  | 111 Manulife Investment Management 🛛 😂 🛛 🗧                                                                              |
| identifica | Please complete in 25 mins 32 seos                                                                                      |
|            | Create new user                                                                                                    |
|            | Email<br>name@email.com                                                                                                 |
|            | Password                                                                                                    |
|            | Your password must have 8 or more alphanumberic character<br>(with upper and lowercase letters and at least one number) |
|            | Confirm password                                                                                                    |
|            | Subscribe to our mailing list, featuring<br>market analysis from our economists and<br>investment professionals.        |
|            | I confirm that I've read and agree to the<br>Important Notices and notices on personal<br>data protection act (PDPA).   |
|            |                                                                                                    |
|            | Next                                                                                                    |

### Assessment III Manulife Investment Management Please complete in 26 mins 32 seo Step 2 | Your attitude to risk and investing Client Suitability Assessment The next six questions are intended to help you understand your ability and willingness to take risks and help you decide on which investments may be suitable for you Category o III Manulife Investment Management Retall II Please complete in 26 mins 32 sees High ⊓€ Step 2 | Your attitude to risk and investing Accred Client Suitability Results Conservative Moderate You can tolerate modest losses on your Investment if it allows you to make higher gains in the longer term. Next Previous Step 3

## Fund purchase procedure

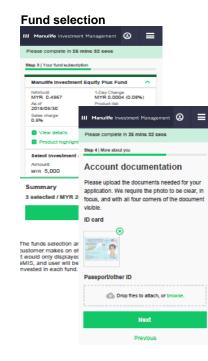

Step 4

# Transaction confirmation

| Please co             | life Investment Management 😔 🛛 🗮                                                                                                    |                                                                                              |
|-----------------------|----------------------------------------------------------------------------------------------------|----------------------------------------------------------------------------------------------|
|                       | risents and agreements                                                                                                    |                                                                                              |
| Custo                 | omer confirmation                                                                                                    | -                                                                                            |
| have                  | e understand, certify and agree that l/we<br>e read the following documents and<br>r terms and conditions as it relates to<br>ng of funds.                                                                     | •                                                                                            |
| Disc                  | laimer for Prospectus                                                                                                    |                                                                                              |
| Noti                  | ce on processing of online application                                                                                                    |                                                                                              |
| Ded                   | laration and Acceptance                                                                                                    |                                                                                              |
| Do you v<br>your sigr | vant to e-sign, or upload an image of<br>nature?                                                                                                    |                                                                                              |
| 🕑 I wai               | nt to e-sign                                                                                                    |                                                                                              |
|                       | nt to upload my signature                                                                                                    |                                                                                              |
|                       | Ð                                                                                                    | Ū                                                                                            |
|                       |                                                                                                    |                                                                                              |
|                       |                                                                                                    |                                                                                              |
| Please e              |                                                                                                    |                                                                                              |
| we have<br>account    | Transaction succes                                                                                                    | ⊛ ≣<br>sful                                                                                  |
| we have<br>account    | Transaction succes                                                                                                    | sful                                                                                         |
| we have<br>account    | Transaction succes                                                                                                    | sful<br>stully processed                                                                     |
| we have<br>account    | Transaction succes                                                                                                    | sful<br>stully processed                                                                     |
| we have<br>account    | Transaction succes                                                                                                    | sful<br>stully processed<br>history and                                                      |
| we have<br>account    | Transaction succes<br>Your request has been success<br>You can check the transaction I                                                                                                    | sful<br>fully processed<br>history and<br>Tools.                                             |
| we have<br>account    | Transaction succes<br>Your request has been success<br>You can check the transaction I<br>status anytime using our Digital<br>Reference number: OSL20170<br>As always, feel free to get In too                 | sful<br>fully processed<br>history and<br>Tools.<br>0000147                                  |
| We have<br>account    | Transaction succes<br>Your request has been success<br>You can check the transaction<br>status anytime using our Digital<br>Reference number: OSL20170                                                         | sful<br>fully processed<br>history and<br>Tools.<br>0000147                                  |
| We have<br>account    | Transaction succes<br>Your request has been success<br>You can check the transaction I<br>status anytime using our Digital<br>Reference number: OSL20170<br>As always, feel free to get In too                 | sful<br>muliy processed<br>history and<br>Tools.<br>0000147<br>uch at +60                    |
| We have<br>account    | Transaction succes<br>You request has been success<br>You can check the transaction i<br>status anytime using our Digital<br>Reference number: OSL20170<br>As always, feel free to get in too<br>03-2719 9271. | sful<br>fully processes<br>history and<br>Tools.<br>0000147<br>uch at +60<br>hation regardin |